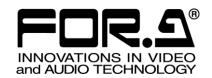

# INSTALLATION GUIDE

HVS-100AO

HD/SD Analog Output Card

HVS-100DO

HD/SD Digital Output Card

HVS-100PCO

PC Output Card

3<sup>rd</sup> Edition - Rev.1

# **Prior to Starting**

HVS-100AO, HVS-100DO, and HVS-100PCO are output expansion cards for HVS-100, HVS-2000 and HVS-490 units.

HVS-100DO and HVS-100PCO are output expansion cards for VRP-100 units.

Check to ensure no damage has occurred during shipment. If damage has occurred, or items are missing, inform your supplier immediately.

## ♦ HVS-100AO

| * ************************************* |     |                                                   |
|-----------------------------------------|-----|---------------------------------------------------|
| ITEM                                    | QTY | REMARKS                                           |
| HVS-100AO                               | 1   | 2-output analog expansion card                    |
| Conversion cable                        | 1   | Conversion cable for Ch2 (PC-3275)                |
| Connector retainer for conversion cable | 1   | For retaining the Mini-DIN connector of the cable |
| Screws                                  | 2   | Spare screws for securing the card                |
| Installation guide                      | 1   | (This guide)                                      |

## ♦ HVS-100DO

| ITEM               | QTY | REMARKS                            |
|--------------------|-----|------------------------------------|
| HVS-100DO          | 1   | 2-output digital expansion card    |
| Screws             | 2   | Spare screws for securing the card |
| Installation guide | 1   | (This guide)                       |

#### ♦ HVS-100PCO

| V 1110 1001 00     |     |                                    |
|--------------------|-----|------------------------------------|
| ITEM               | QTY | REMARKS                            |
| HVS-100PCO         | 1   | 2-output PC expansion card         |
| Screws             | 2   | Spare screws for securing the card |
| Installation guide | 1   | (This guide)                       |

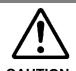

The expansion cards are inserted from the rear of the main unit. The installation of expansion card should only be done by qualified technical personnel. To protect cards from electrostatic damage, do not touch the components on the cards.

# 1. Installing Output Cards

# 1-1. Card Installation Slots

#### ♦ HVS-100

The HVS-100AO, HVS-100DO, and/or HVS-100PCO cards can be installed into **SLOT-B** and **SLOT-C** from the HVS-100 rear panel. Note that the **SLOT-B** can accept both input and output cards.

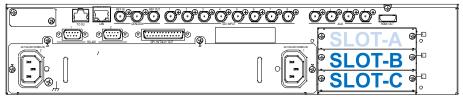

## ♦ HVS-2000

The HVS-100AO, HVS-100DO, and/or HVS-100PCO cards can be installed into **I/O A** and **I/O B** from the HVS-2000 rear panel. Note that the **I/O A** and **I/O B** can accept both input and output cards.

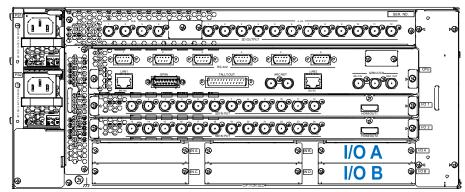

# ♦ VRP-100

The HVS-100DO, and/or HVS-100PCO cards can be installed into **SLOT-B** and **SLOT-C** from the VRP-100 rear panel. Note that the **SLOT-B** can accept both input and output cards.

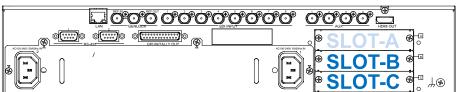

# ♦ HVS-490

The HVS-100AO, HVS-100DO, and/or HVS-100PCO cards can be installed into **SLOT A** and **SLOT B** from the HVS-490 rear panel. Note that the **SLOT A** and **SLOT B** can accept both input and output cards.

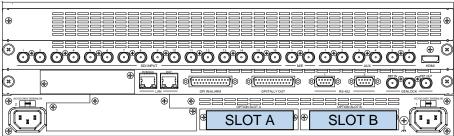

# 1-2. Inserting a Card into a Slot

- (1) Turn off the power of your Main Unit and disconnect the power cord(s).
- (2) Remove the two screws securing the blank panel of Slot B or C and remove the blank panel.
- (3) Position the output card between the guide rails of the slot and insert the card into the slot.

#### NOTE

Do not force the card into the slot. When inserting, be sure that the card is firmly positioned between the guide rails and not tilted.

- (4) Make sure that the card is inserted correctly and tighten both screws on the rear panel.
- (5) Connect the power cord and turn on the power of the switcher.

# 1-3. Checking the Installation

Check the STATUS menu to see that the output card(s) you have installed into the slot(s) is properly recognized.

#### ♦ HVS-100

Open the [SETUP - STATUS - OPTION] menu. Check that the output card(s) you have installed into the slot(s) is recognized. The menu example below shows an HVS-100DO is installed in SLOT-B.

```
STATUS :SLOT-A : (not install) : 1/6
OPTION :SLOT-B : HVS-100D0 > v01-00 :
```

#### ♦ HVS-2000

Open the [STATUS > OPTION] menu. Check that the output card(s) you have installed into the slot(s) is recognized.

#### ♦ VRP-100

Open the [SETUP - STS] menu on the VRP-100RU. Check that the output card(s) you have installed into the slot(s) is recognized.

#### ♦ HVS-490

Open the [STATUS > OPTION] menu. Check that the output card(s) you have installed into the slot(s) is recognized.

# 2. Output Channels

Each card provides two channels of output and each channel can be independently set.

#### ♦ HVS-100

Each option channel should be set up in the [SETUP - OUTPUT - OPTION] menu.

Additional output channels on SLOT-B are called B-Ch1 and B-Ch2.

Additional output channels on SLOT-C are called C-Ch1 and C-Ch2.

Use these names for additional output settings.

The OUTPUT settings for these channels are initially assigned to **AUX5 to AUX8**, which are applied in numerical order.

Refer to the HVS-100 operation manual for details on output channel settings.

#### ♦ HVS-2000

Each option channel should be set up in the [SETUP > OUTPUT > OUT XPT] menu. Additional output channels on I/O A slot are called AUX15 and AUX16. Additional output channels on I/O B slot are called AUX17 and AUX18. Use these names for additional output settings.

Refer to the HVS-2000 operation manual for details on output channel settings.

#### ♦ VRP-100

Each option channel should be set up in the [IO-OUT] menu on the VRP-100RU. Additional output channels are called **OUT5** to **OUT8**. Use these names for additional output settings.

Refer to the VRP-100RU operation manual for details on output channel settings.

## ♦ HVS-490

Each option channel should be set up in the [SETUP - OUTPUT - AUX OUT] menu. Additional output channels on SLOT A are called **AUX13** and **AUX14**. Additional output channels on SLOT B are called **AUX17** and **AUX18**. Use these names for additional output settings.

Refer to the HVS-490 operation manual for details on output channel settings.

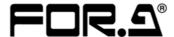

#### **FOR-A COMPANY LIMITED**

Head Office 3-8-1 Ebisu, Shibuya-ku, Tokyo 150-0013, Japan
Overseas Division Tel: +81(0)3-3446-3936 Fax: +81(0)3-3445-5116

Japan Branch Offices Osaka/Okinawa/Fukuoka/Hiroshima/Nagoya/Sendai/Sapporo

R&D/Production Sakura Center/Sapporo Center

#### **FOR-A Corporation of America Corporate Office/Service Center**

11155 Knott Ave., Suite G, H & I, Cypress, CA 90630, U.S.A.

Tel: +1 714-894-3311 Fax: +1 714-894-5399

### FOR-A Corporation of America Northeast Office

1360 Clifton Ave., Clifton, NJ 07012, U.S.A. Tel: +1 973-220-8471 Fax: +1 714-894-5399

#### **FOR-A Corporation of America Southeast Office**

Tel: +1-305-773-7608

## **FOR-A Corporation of America Support Center**

2400 N.E. Waldo Road, Gainesville, FL 32609, U.S.A. Tel: +1 352-371-1505 Fax: +1 714-894-5399

#### FOR-A Latin America and the Caribbean Miami Office

Tel: +1 657-600-5759

#### FOR-A Latin America and the Caribbean Sao Paulo Office

Tel: +55 (0)11-99913-3751

#### FOR-A Europe S.r.l.

Via Volturno, 37, 20861 Brugherio MB, Italy
Tel: +39 039-916-4811 Fax: +39 039-878-140

#### **FOR A UK Limited**

Trident Court, 1 Oakcroft Road Chessington, KT9 1BD, U.K. Tel: +44 (0)20-3044-2935 Fax: +44 (0)20-3044-2936

#### FOR-A Italia S.r.I.

Via Volturno, 37, 20861 Brugherio MB, Italy Tel: +39 039-881-086/103 Fax: +39 039-878-140

#### **FOR-A Corporation of Korea**

1007, 57-5, Yangsan-ro, Yeongdeungpo-gu, Seoul 07271, Korea Tel: +82 (0)2-2637-0761 Fax: +82 (0)2-2637-0760

#### **FOR-A China Limited**

1618 Huateng Building, No. 302, 3 District, Jinsong, Chaoyang, Beijing 100021, China Tel: +86 (0)10-8721-6023 Fax: +86 (0)10-8721-6033

#### **FOR-A Middle East Africa Office**

Aurora Tower, Office 1407, Dubai Media City, P.O. Box 502688, Dubai, UAE Tel: +971 (0)4 551 5830 Fax: +971 (0)4 551 5832

#### FOR-A India Private Limited. Mumbai Office

2nd Floor, Valecha Chambers, Link Road, Andheri (W), Mumbai 400053, India Tel: +91-(0)22-2673-3623 Fax: +91-(0)22-2639-3415

#### FOR-A India Private Limited. Delhi Office

8th floor, World Trade Tower, Sector-16, Noida, Uttar Pradesh 201301, India Tel: +91-(0)12-0423-8674

#### **FOR-A South East Asia Office**

Studio 09, Rm. A1, 3/F., Phase 1, Hang Fung Ind. Bldg., 2G Hok Yuen St., Hung Hom, Hong Kong Tel: +852 2110-1352